# **Virtual Labs on Cybersecurity and P4 Programmable Switches**

**Jorge Crichigno, Elie Kfoury, Jose Gomez, Ali AlSabeh University of South Carolina**

> **2023 Winter ICT Educators Conference January 5-6, 2022**

**Online**

#### Agenda

- Virtual labs on Cybersecurity Fundamentals and Security+
- Virtual labs on P4 Programmable Data Plane Applications

#### **Cybersecurity Fundamentals Lab Series**

#### Cybersecurity Fundamentals Lab Series

The labs are available on NDG's NETLAB+ and provides hands-on experiences on:

- Reconnaissance and vulnerability assessment
- Infiltrating a victim's device with malware (trojan, spyware, keylogger, etc.)
- Social engineering attacks (phishing emails, credential harvesting)
- Attacks on web applications (SQL injection, cross-site scripting)
- Network attacks (Denial of Service (DoS))
- Cryptography fundamentals (symmetric encryption, asymmetric encryption, digital certificates)
- Packet filtering and access control lists
- Brute force attacks on passwords
- Intrusion detection and prevention system

### Cybersecurity Fundamentals Lab Series

#### The labs provide learning experiences on cybersecurity topics

- Lab 1: Reconnaissance: Scanning with NMAP, Vulnerability Assessment with OpenVAS
- Lab 2: Remote Access Trojan (RAT) using Reverse TCP Meterpreter
- Lab 3: Escalating Privileges and Installing a Backdoor
- Lab 4: Collecting Information with Spyware: Screen Captures and Keyloggers
- Lab 5: Social Engineering Attack: Credentials Harvesting and Remote Access through Phishing Emails
- Lab 6: SQL Injection Attack on a Web Application
- Lab 7: Cross-site Scripting (XSS) Attack on a Web Application
- Lab 8: Denial of Service (DoS) Attacks: SYN/FIN/RST Flood, Smurf attack, and SlowLoris
- Lab 9: Cryptographic Hashing and Symmetric Encryption
- Lab 10: Asymmetric Encryption: RSA, Digital Signatures, Diffie-Hellman
- Lab 11: Public Key Infrastructure: Certificate Authority, Digital Certificate
- Lab 12: Configuring a Stateful Packet Filter using iptables
- Lab 13: Online Dictionary Attack against a Login Webpage
- Lab 14: Intrusion Detection and Prevention using Suricata

### Organization of Lab Manuals

Each lab starts with a section *Overview*

- Objectives
- Lab settings: passwords, device names
- Roadmap: organization of the lab

*Section 1*

- Background information (theory) of the topic being covered (e.g., malware fundamentals)
- Section 1 is optional (i.e., the reader can skip this section and move to lab directions)

*Section 2… n*

• Step-by-step directions

## Pod Design

- Attacker in the WAN running Kali
- Victim in the internal network running Windows 10
- Web, DNS, and Mail servers in the DMZ zone
- Border router interconnect the networks
- Border router implements basic security policy:
	- Attacker cannot initiate connections to devices in the internal network

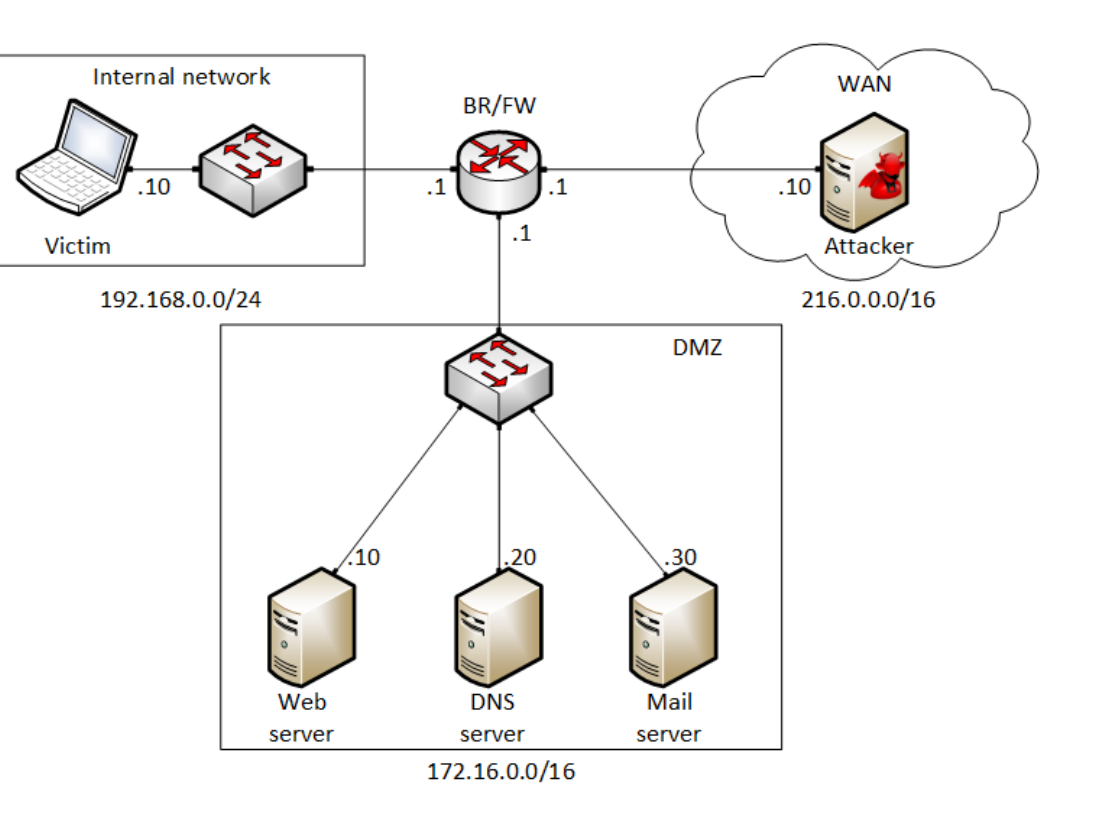

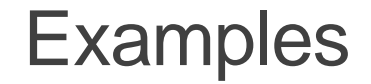

#### Vulnerability assessment using OpenVAS

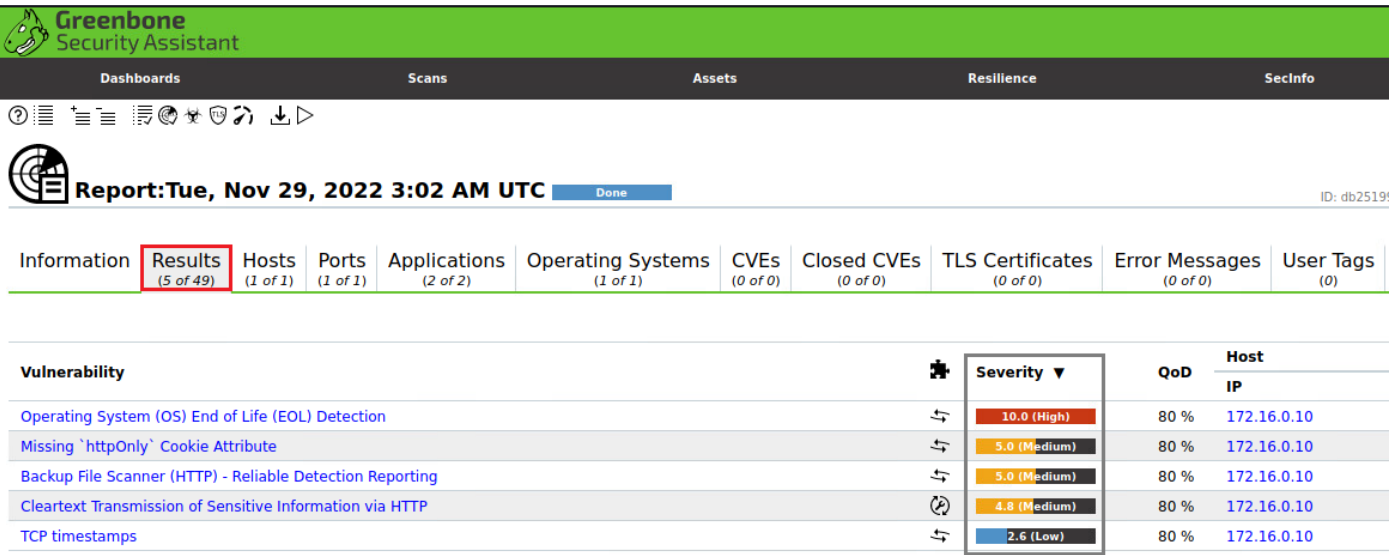

(Applied filter: apply\_overrides=0 levels=hml rows=100 min\_qod=70 first=1 sort-reverse=severity)

#### Examples

#### Deploying a Spyware

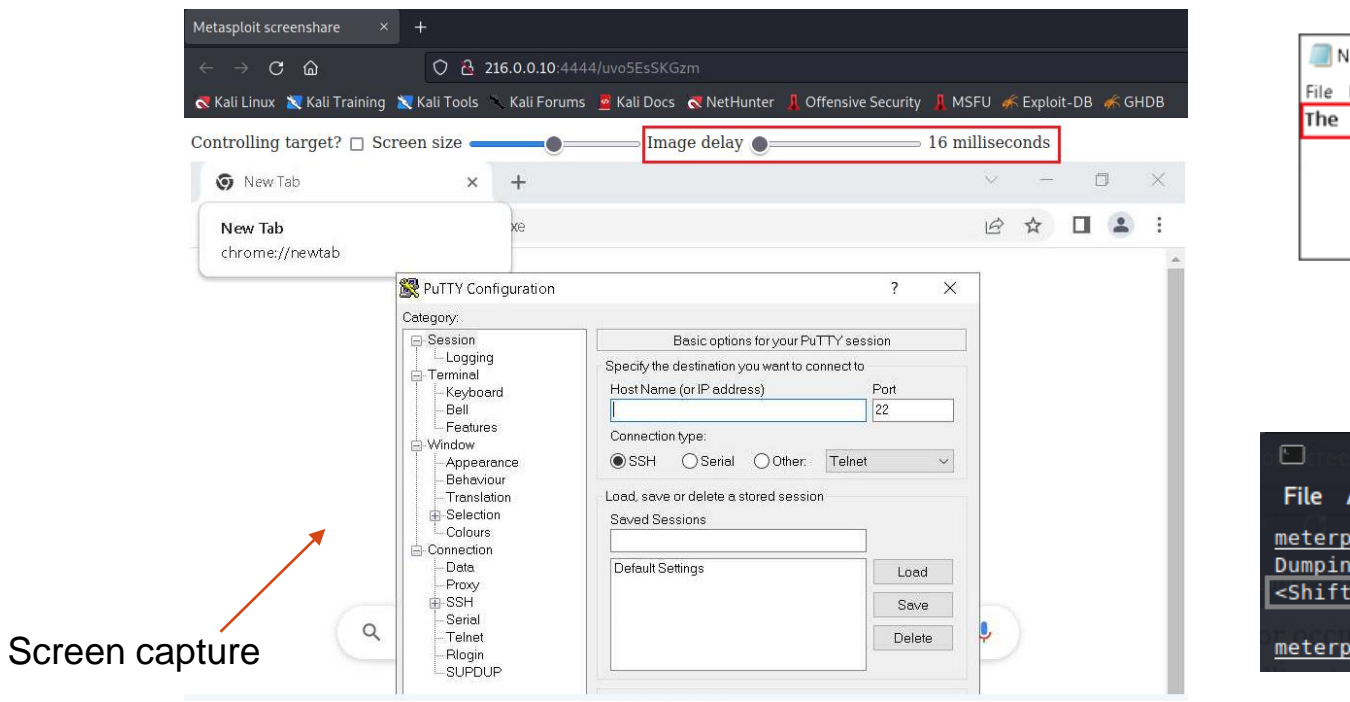

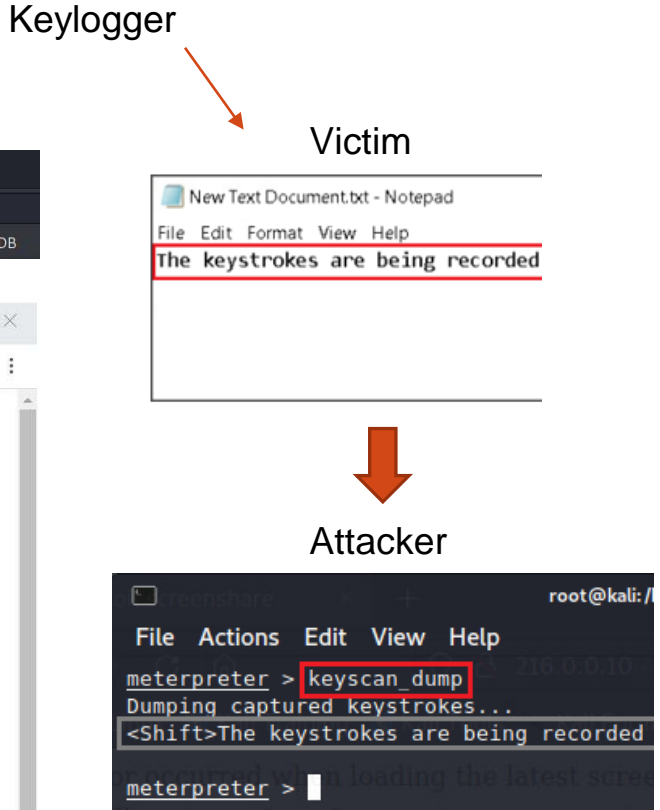

#### **Examples**

#### Social engineering and phishing emails

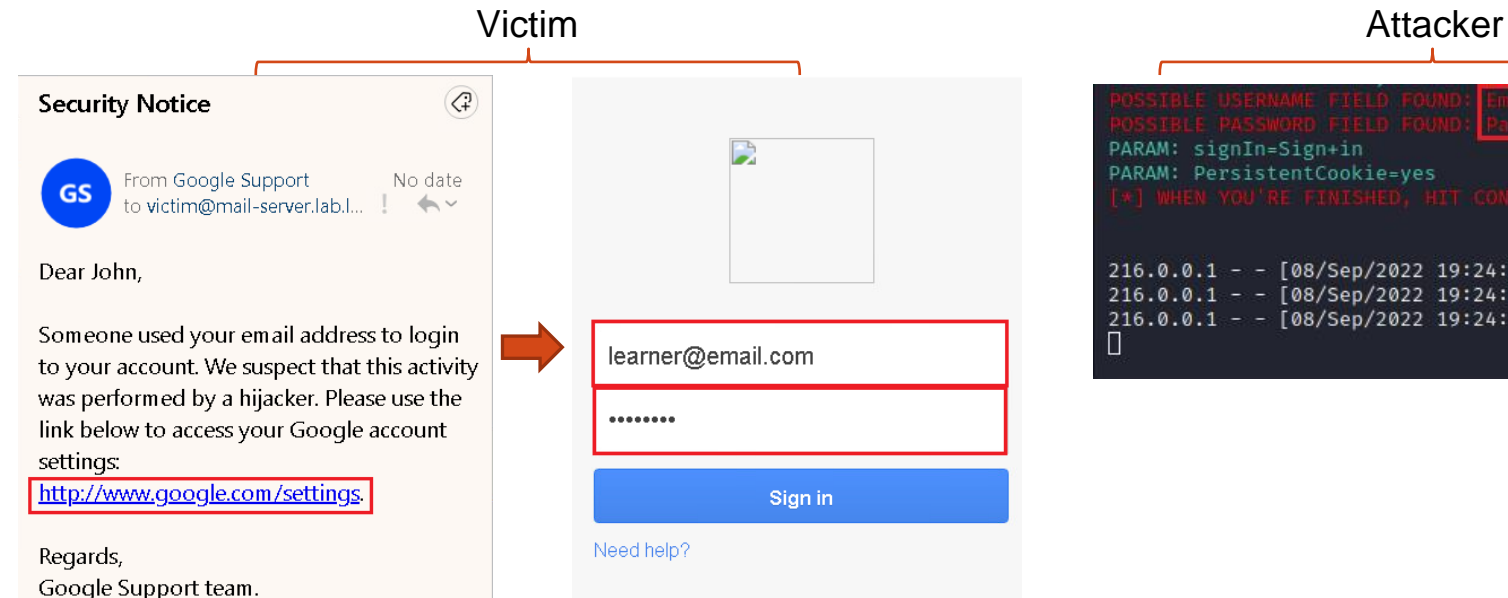

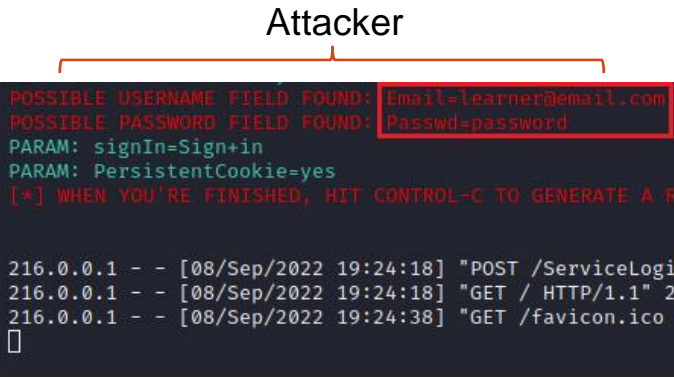

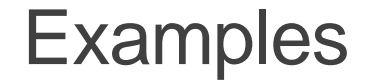

Creating a digital certificate and deploying it on an Apache web server

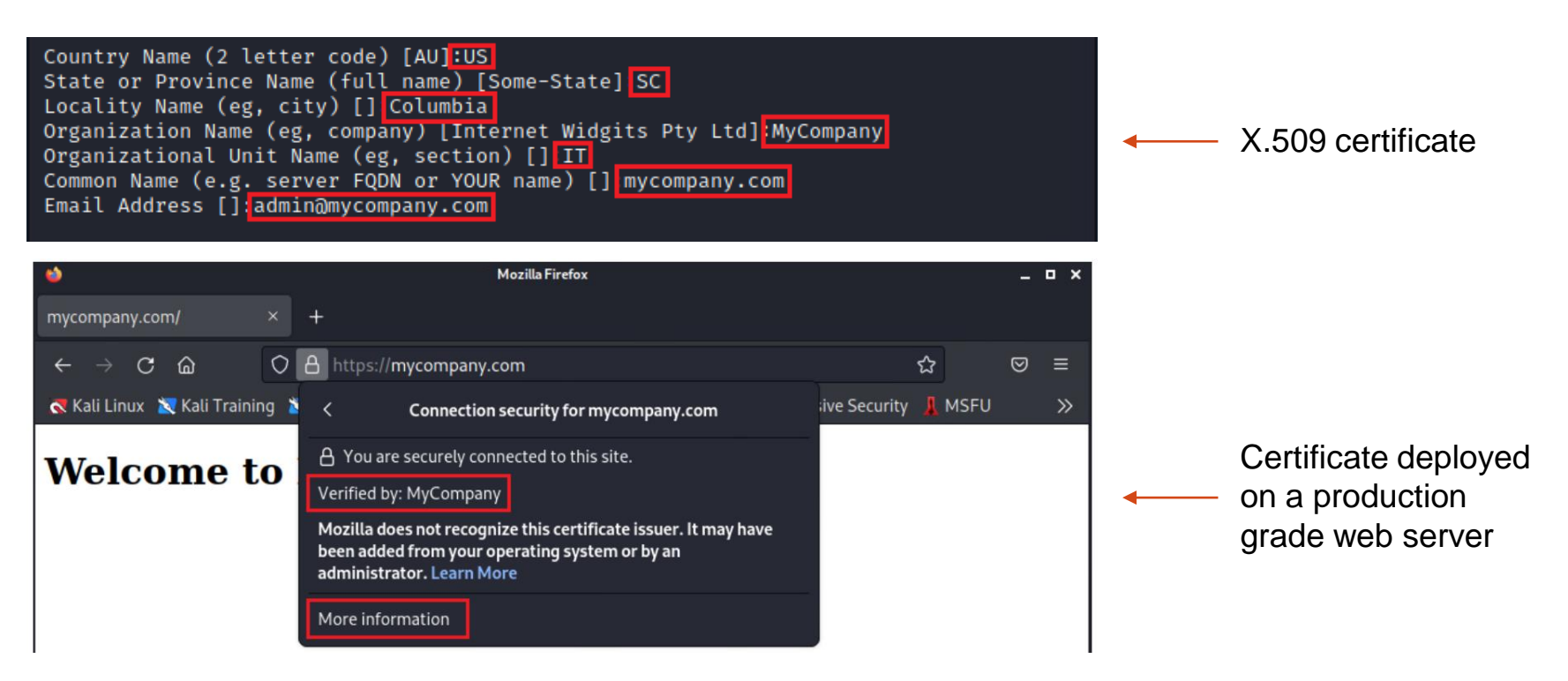

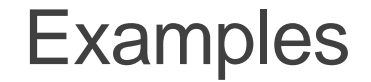

Detecting and blocking SYN Flood attack using Suricata IDS/IPS

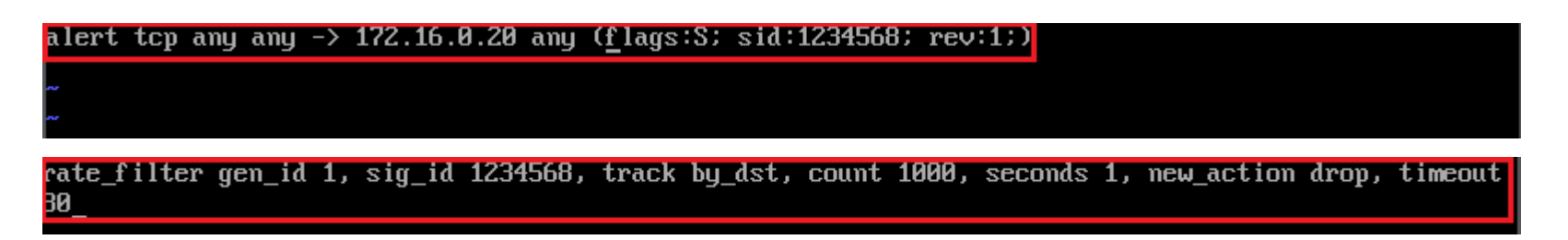

#### Incoming rate before mitigation Incoming rate after mitigation

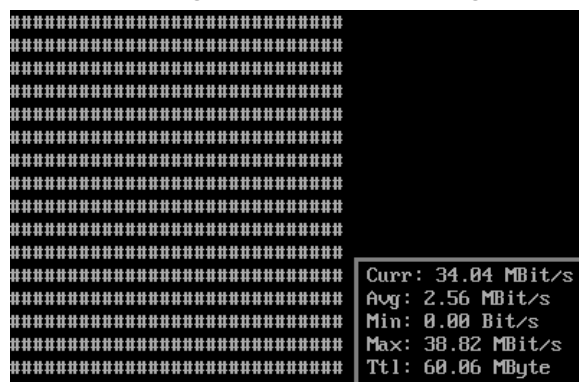

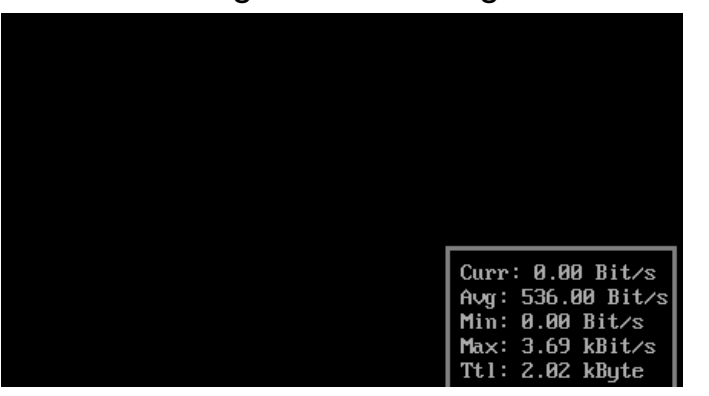

#### **P4 Applications Lab Series**

### Traditional (Legacy) Networking

- The interface between the control plane and data plane has been historically proprietary
- A router is a monolithic unit built and internally accessed by the manufacturer only
- There is a vendor dependence: slow product cycles of vendor equipment, standardization, no room for innovation from network owners

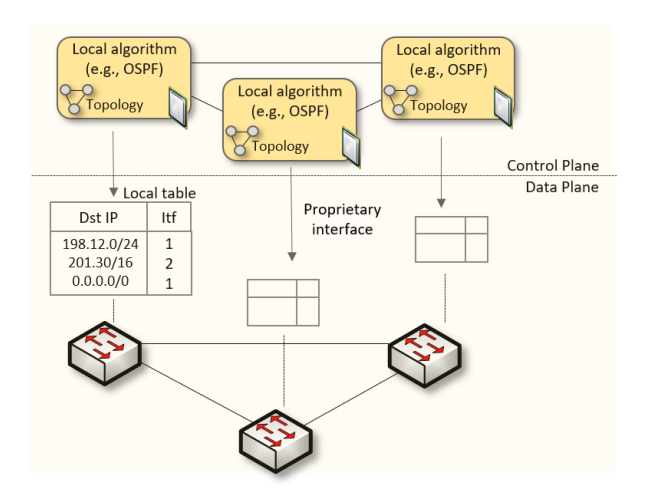

#### **SDN**

- Protocol ossification has been challenged first by SDN
- SDN explicitly separates the control and data planes, and implements the control plane intelligence as a software outside the switches

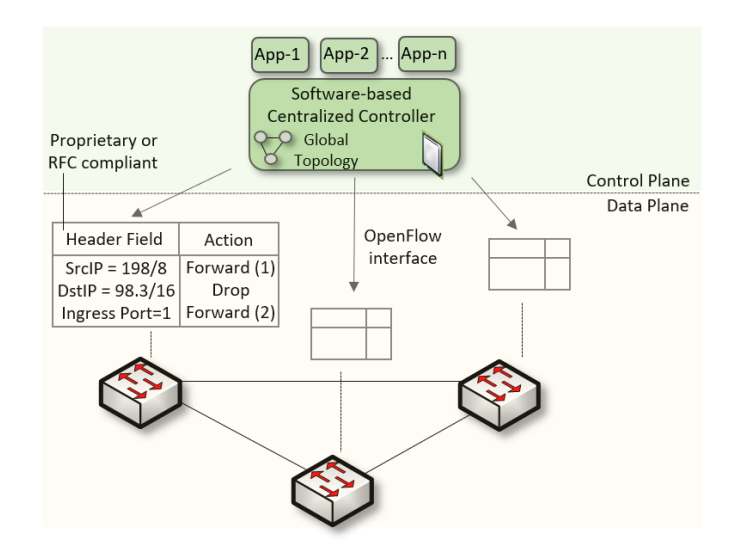

#### **Environment: Mininet**

#### **Mininet**

- Mininet is a virtual testbed for developing and testing network tools and protocols
- Nodes are sometimes called containers, or more accurately, *network namespaces*
- Features
	- $\triangleright$  Fast prototyping for new protocols
	- ➢ Simplified testing for complex topologies
	- $\triangleright$  It runs real code on Linux (realistic emulation)
	- ➢ Open source
	- ➢ Containers consume few resources (100s or 1,000s of nodes)

### MiniEdit

- To build a topology, we use MiniEdit
- MiniEdit is a simple GUI editor for Mininet
- Example:

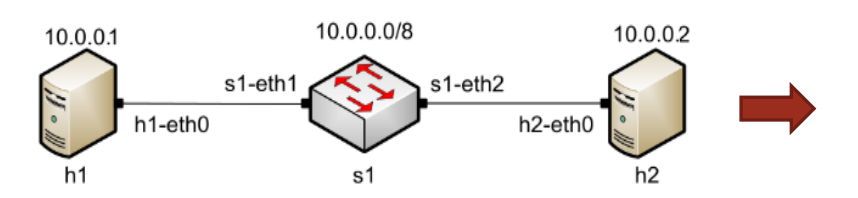

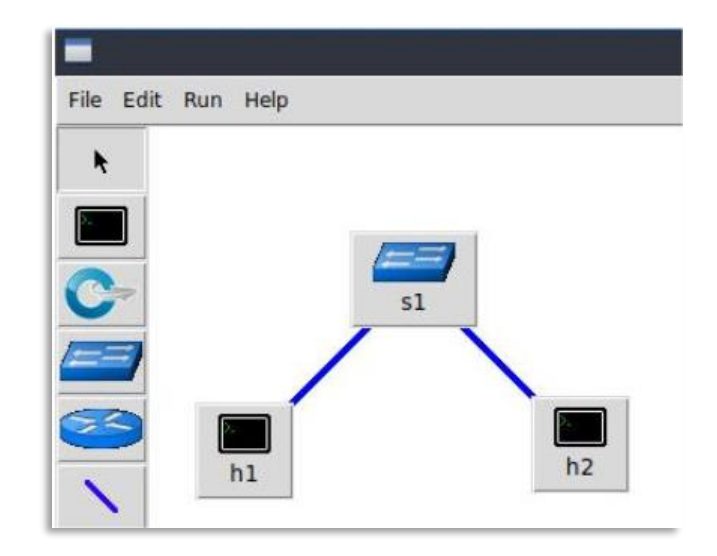

### Host Configuration

- Configure the IP addresses at host h1 and host h2
- A host can be configured by holding the right click and selecting properties on the device

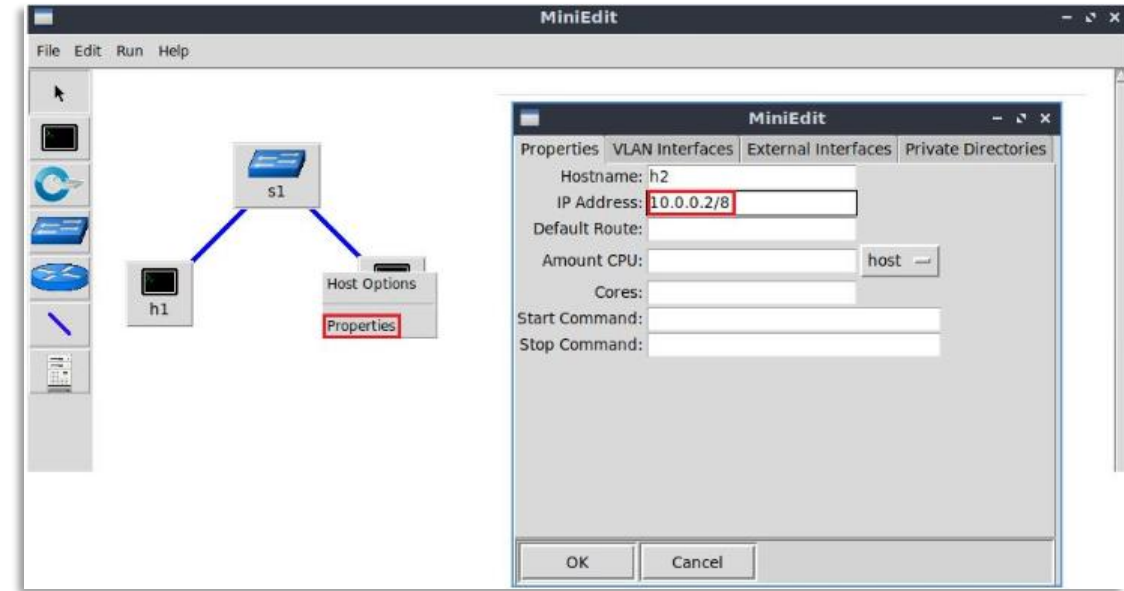

### Executing Commands on Hosts

• Open a terminal on host by holding the right click and selecting *Terminal*

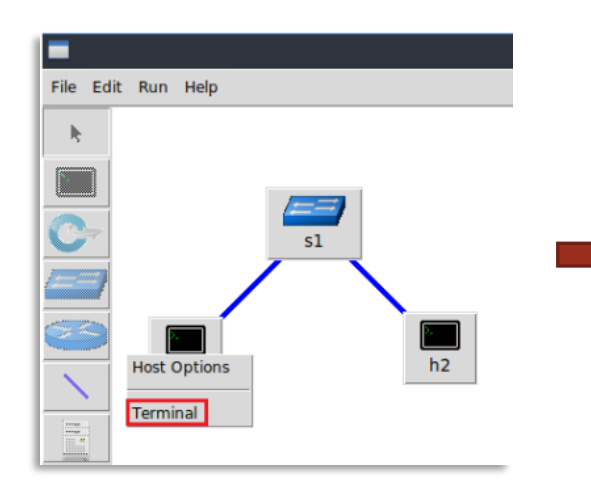

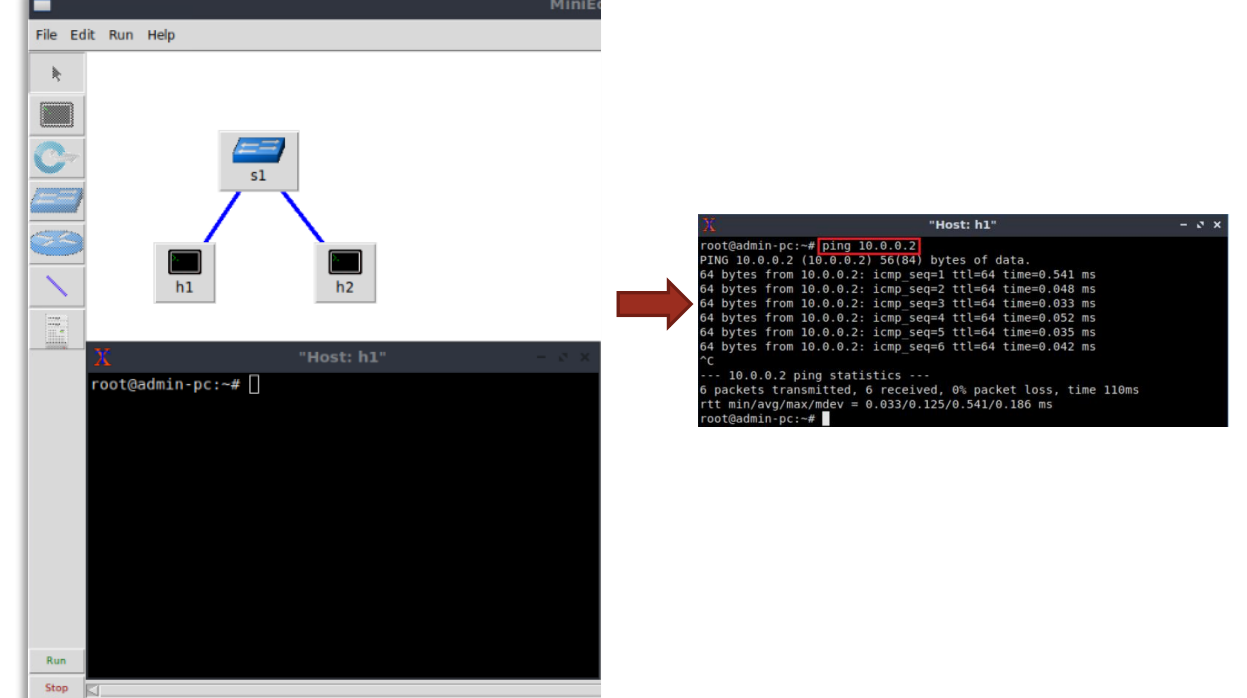

#### **Overview P4 Applications Labs**

### P4 Programmable Switches

- The programmable forwarding can be viewed as a natural evolution of SDN
- P4 programmable switches permit a programmer to program the data plane
	- $\triangleright$  Defining and parsing new protocols
	- $\triangleright$  Customizing packet processing functions
	- $\triangleright$  Measuring events occurring in the data plane at nanosecond resolution
	- ➢ Inspecting and analyzing each packet (per-packet analysis)
- P4 stands for stands for Programming Protocol-independent Packet Processors

#### P4 Programmable Switches

• Analogy between networks and other computing domains

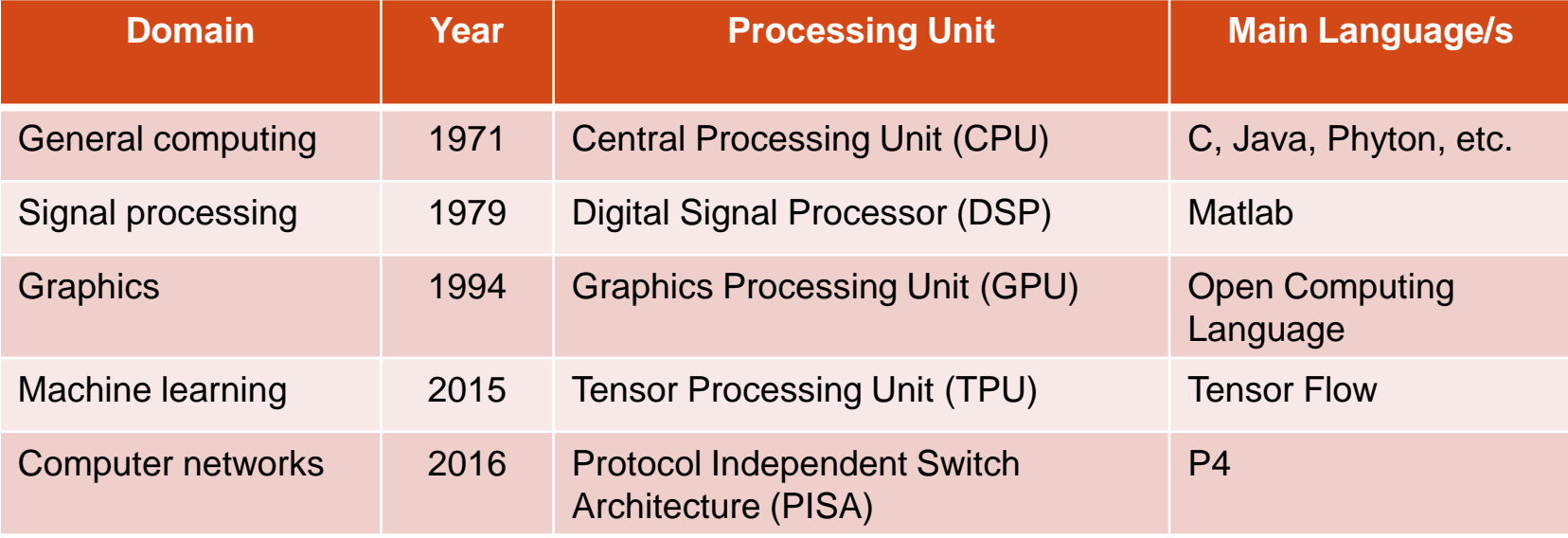

### P4 Programmable Switches

- Programmable chip
	- $\triangleright$  Parser parses header fields, written by the programmer
	- ➢ Stages contain memory and Arithmetic Logic Units (ALUs)
	- Memory are used for tables, match bits
	- ➢ ALUs are simple, suitable for header field operations, actions
	- $\triangleright$  Stages are sequentially arranged  $(1, 2, ..., n)$ , for sequential computation
	- $\triangleright$  Deparser assembles packet headers back

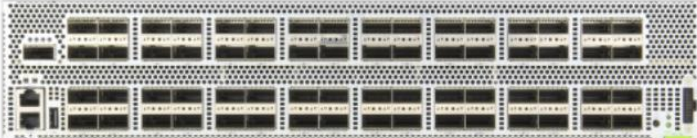

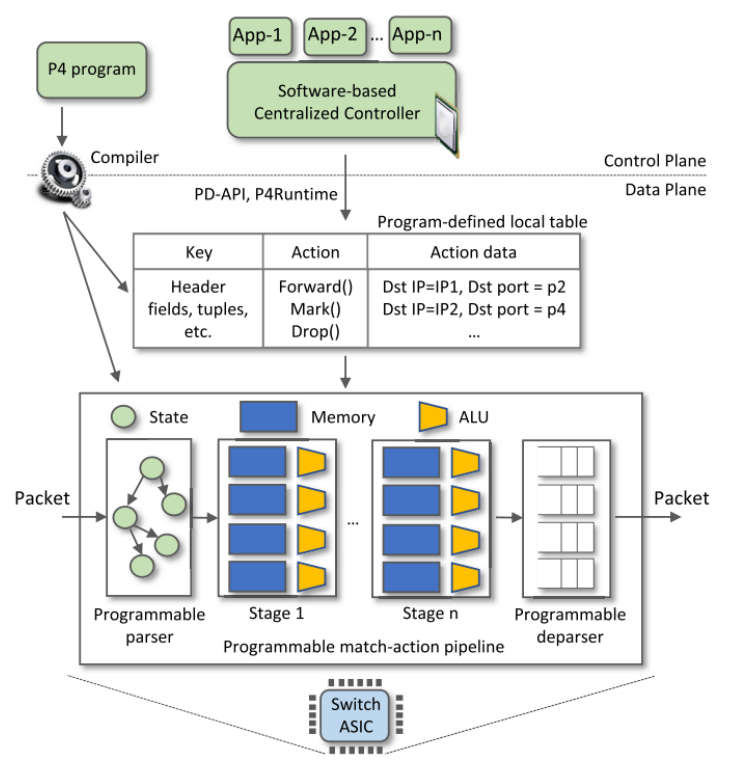

#### Examples of P4 Programmable Switches

- Behavioral Model Version 2 (BMv2)
	- ➢ Open source
	- ➢ Software switch used for teaching, researching ideas
	- ➢ Good to validate ideas
- Commercial physical devices
	- ➢ E.g., Edgecore Wedge 100BF-65X (based on Intel's Tofino chip)
	- ➢ 65x100G switch ports
	- ➢ Used in production networks and research

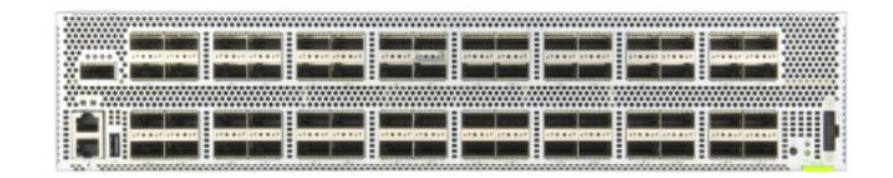

### P4 Applications and Custom Processing Lab Series

Lab experiments

- Lab 1: Introduction to Mininet
- Lab 2: Introduction to P4 and BMv2
- Lab 3: P4 Program Building Blocks
- Lab 4: Defining and processing custom headers
- Lab 5: Monitoring the Switch's Queue using Standard Metadata
- Lab 6: Collecting Queueing Statistics using a Header Stack
- Lab 7: Measuring Flow Statistics using Direct and Indirect Counters
- Lab 8: Rerouting Traffic using Meters
- Lab 9: Storing Arbitrary Data using Registers
- Lab 10: Calculating Packets Interarrival Times using Hashes and Registers
- Lab 11: Generating Notification Messages from the Data Plane using Digests

### Workflow of a P4 Program

• Workflow used to program the BMv2 switch

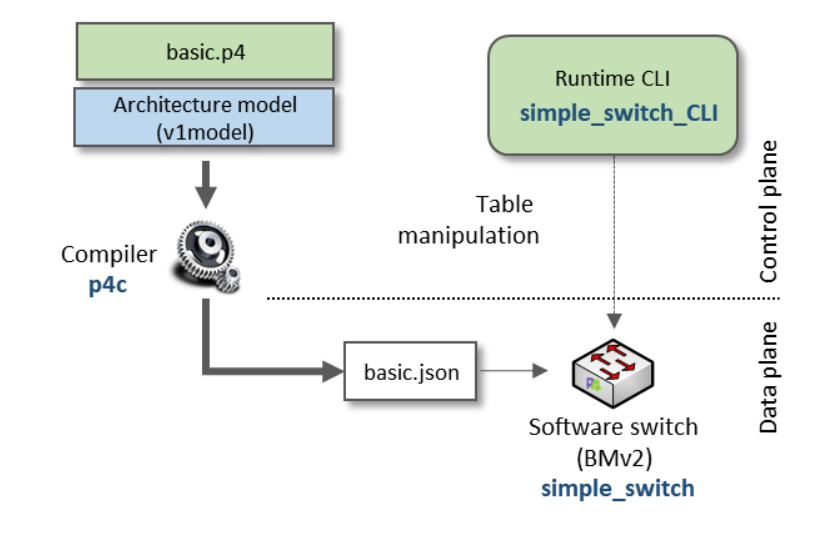

Workflow used in the lab series

### Development Environment

- Topology constructed with a modified version of the MiniEdit editor
- P4 software switches (BMv2) running inside Docker containers (through Containernet)
- Code written in Visual Studio Code with P4 syntax highlighting and a built-in terminal

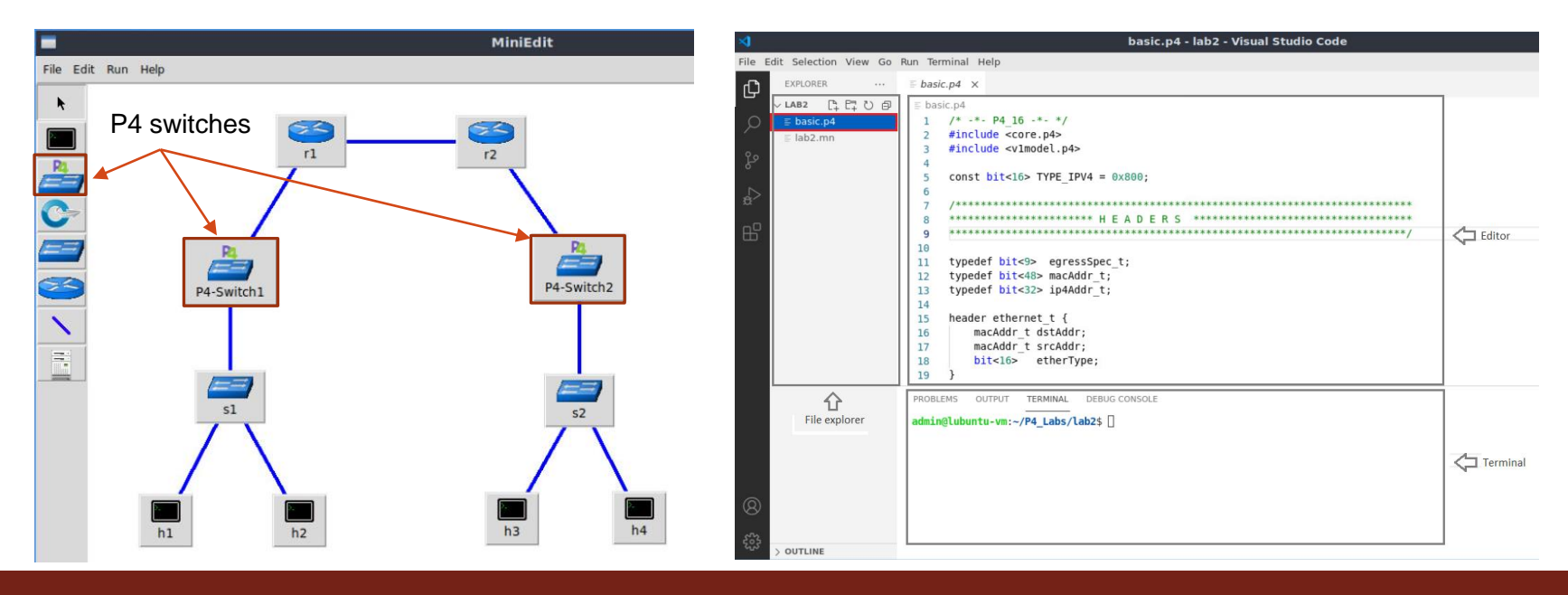

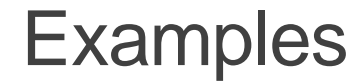

- Switch standard metadata contains the enqueueing and dequeuing timestamps
- Using these timestamps, we can compute the queueing delay

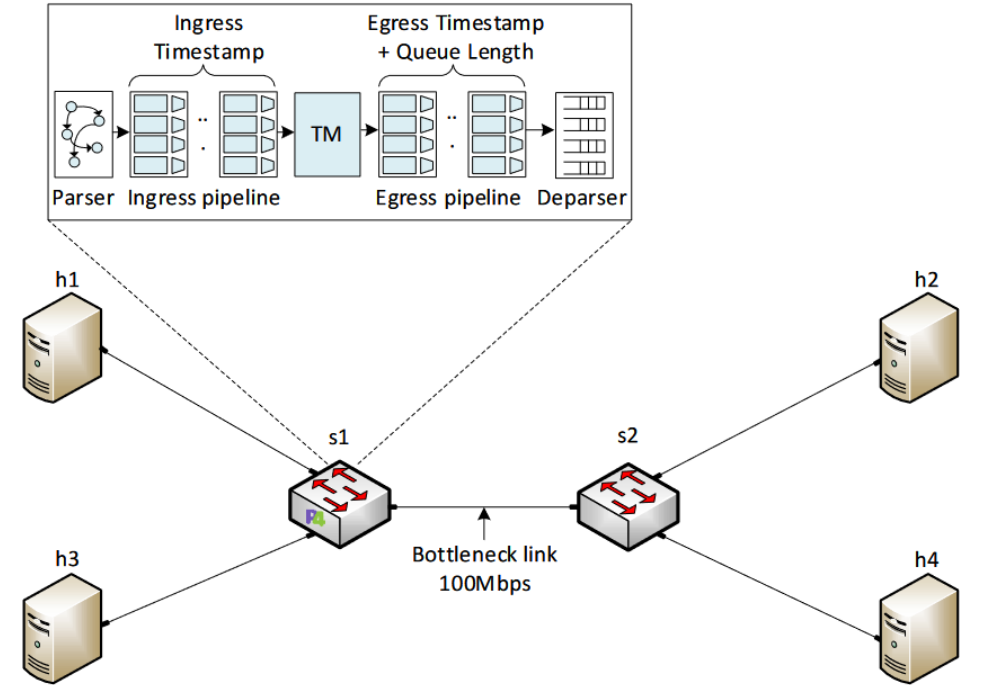

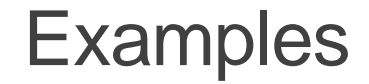

- Using meters to determine the sending rate of host h1 and reroute the traffic
	- Route 1: if the sending rate is less than 100Mbps.
	- Route 2: if the sending rate is between 100Mbps and 500Mbps
	- Route 3: if the sending rate is greater than 500Mbps

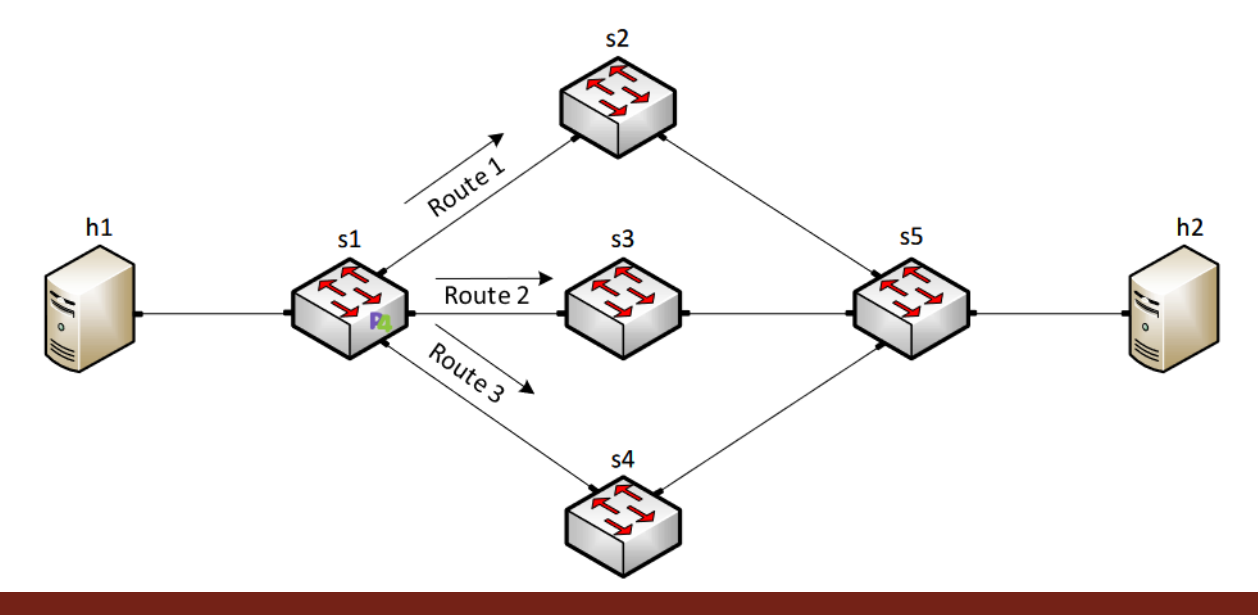

#### Additional Information

- Jorge Crichigno:
	- ➢ [jcrichigno@cec.sc.edu](mailto:jcrichigno@cec.sc.edu)
- Cyberinfrastructure lab at the University of South Carolina:
	- ➢ <http://ce.sc.edu/cyberinfra/>